# **Delete Selected Files**

#### **v2.1**

For iTunes 11+/OS X 10.6+ Find more free AppleScripts and info on writing your own at [Doug's AppleScripts for iTunes.](http://dougscripts.com/itunes/)

Remove each selected track from all playlists and immediately delete or Trash their corresponding files.

Some iTunes delete commands will not move files from outside the "iTunes Media" folder to the Trash. This script is a workaround for that.

OS X 10.6 and later only.

This script is [Donationware.](http://dougscripts.com/itunes/itinfo/donate.php) If you use it and like it please consider making a donation to support my AppleScripting efforts. [Click here](http://dougscripts.com/itunes/itinfo/donate.php) for more info.

## **Installation:**

Put AppleScripts in your iTunes "Scripts" folder. This is located in your *[user name] / Library / iTunes /* folder.

*The user Library directory is hidden by default. To make it visible, hold down the Option key on your keyboard and select Go > Library from the Finder.*

If there is no folder named "Scripts" in the *[user name] / Library / iTunes /* folder then create one and put the script(s) in it. AppleScripts will then appear in iTunes' Script menu, and can be activated by selecting by name and clicking. Be sure to also save this Read Me document in a safe and convenient place.

**See the online** [Download FAQ](http://dougscripts.com/itunes/itinfo/downloadfaq.php) **for more info and video on downloading and installing AppleScripts.**

#### **How to use:**

From any playlist or library, select the tracks you want removed from iTunes and deleted from your computer. Run the script.

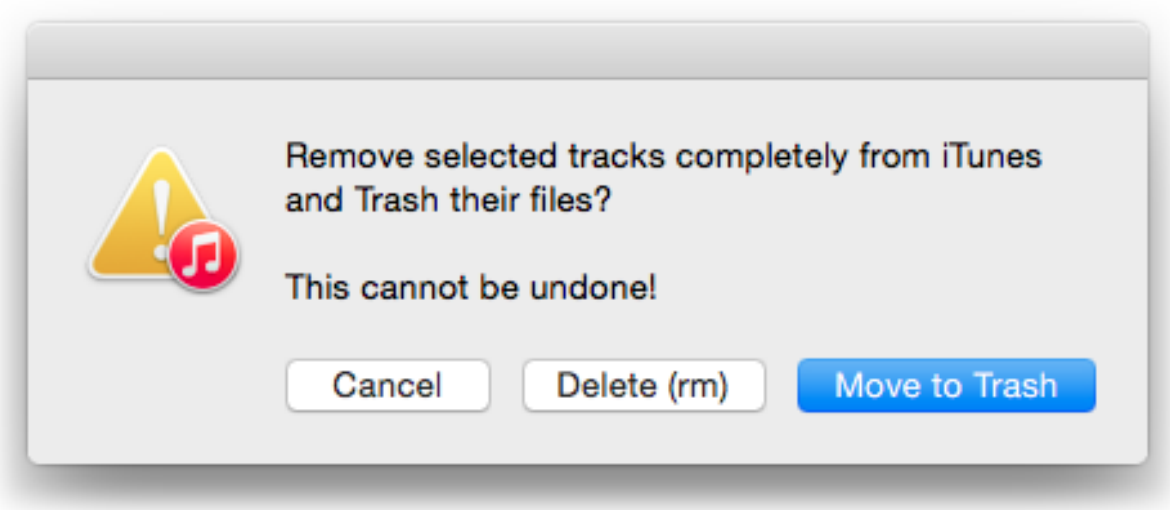

Confirm to **either** delete each track's file immediately **or** move each track's file to the Trash by clicking the appropriate button.

Each track **will** be removed entirely from your iTunes library and its corresponding file will be Trashed or deleted.

### **Helpful Links:**

**Information and download link for this script is located at:** <http://www.dougscripts.com/itunes/scripts/ss.php?sp=deleteselectedfiles>

**If you have any trouble with this script, please email me.** My name is Doug Adams [dougscripts@mac.com](mailto:dougscripts@mac.com)

Click on the underlined URL text:

- [Doug's AppleScripts for iTunes](http://www.dougscripts.com/itunes/)

- [Assign Shortcut Keys to AppleScripts](http://www.dougscripts.com/itunes/itinfo/shortcutkeys.php)

- [Doug's RSS Feed](http://www.dougscripts.com/itunes/dougs.rss) - **Recent site news, script additions and updates** (add link to your news reader)

- [30 Most Recent RSS Feed](http://www.dougscripts.com/itunes/dougsupdated.rss) - **Most recent new and updated scripts** (add link to your news reader)

#### **Version History:**

**v2.1** nov 11 2014 - fixes error canceling dialog

v2.0 nov 5 2014

- General maintenance update (11 years since last update)

- Adds option to to move files to Trash or delete immediately with UNIX "rm" command

v1.0 oct 15 2003 - initial release

this doc last updated December 4 06

This software is released "as-is". By using it or modifying it you agree that its author cannot be held responsible or liable for any tragedies resulting thereof.

AppleScript, iTunes, iPhone, iPad and iPod are registered trademarks of [Apple Computer,](http://www.apple.com) Inc.